## Part A. Installation and Troubleshooting

Ecoer Smart Inverter Unitary systems come equipped with remote monitoring and self-diagnostics technology designed to save dealers' time when installing and servicing.

Be sure to turn off the power supply for condensing unit prior to install the IoT device. Refer to the following steps to install this device.

01. To keep the best wireless network connectivity, choose one side of condensing unit that is further away from the wall to hang the IoT device. Use screw to tighten the device and belts to tie up the cable.

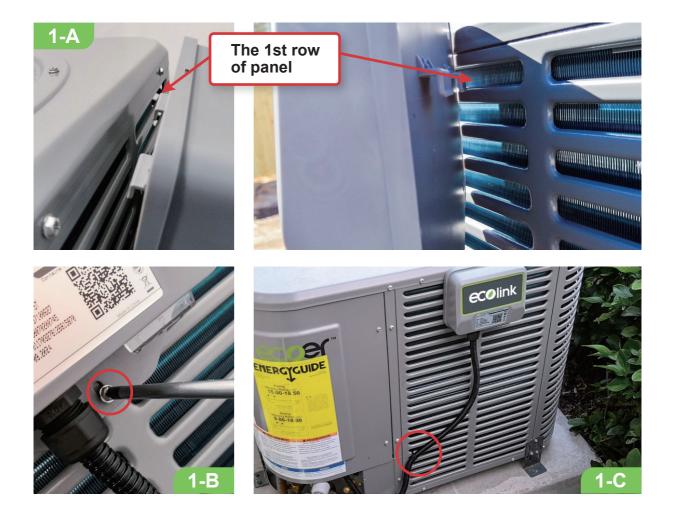

02. Unscrew the cable locker cap and securely fasten the waterproof joint to the reserved hole (plug has to be removed).

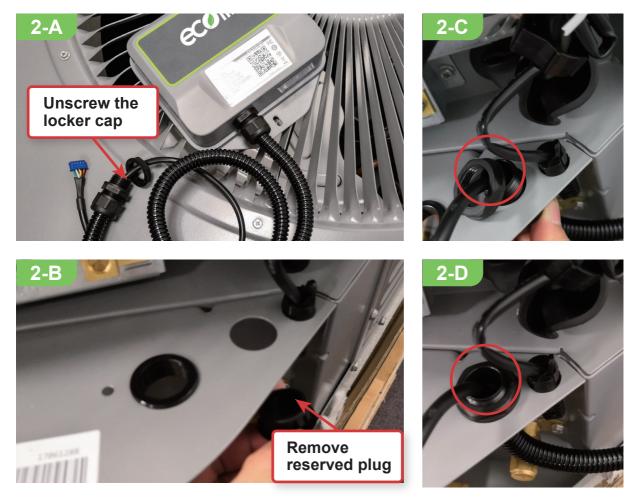

03. Plug the male blue terminal into CN11 (IoT) connector on main control board of condensing unit.

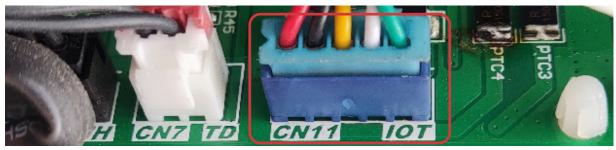

Power ON the condensing unit and check if the IoT device is working properly. The normal working state of IoT device should be the blue LED (No.1) is blinking with other LEDs light OFF.

| 1BlueIoT Device<br>statusAlways OFF<br>Always ON<br>BlinkingPower off<br>Booting<br>Running2RedConnection<br>to GatewayAlways OFF<br>Always ON<br>BlinkingGateway connected<br>Booting<br>Gateway disconnected3GreenConnection<br>to Local UnitAlways OFF<br>Always ON<br>BlinkingLocal Unit connected<br>Booting<br>Local Unit disconnected                                                                                                    | No. | Color | Indications. | Description |         |                                                                                                    |
|----------------------------------------------------------------------------------------------------|-----|-------|--------------|-------------|---------|----------------------------------------------------------------------------------------------------|
| 2 Red Connection to Gateway Always OFF Always ON Binking Gateway connected Booting Gateway disconnected   3 Green Connection to Logol Unit to Logol Unit to L                                                                                                    | 1   | Blue  |              | Always ON   | Booting | Existence Adapted ()<br>Her Service<br>Were the Were Adapted ()<br>Her Service<br>Her Million ()<br>Her Million ()<br>Her |
| 3 Green Connection to Local Unit to Local Unit to Local Un | 2   | Red   |              | Always ON   | Booting |                                                                                                    |
|                                                                                                    | 3   | Green |              | Always ON   | Booting |                                                                                                    |

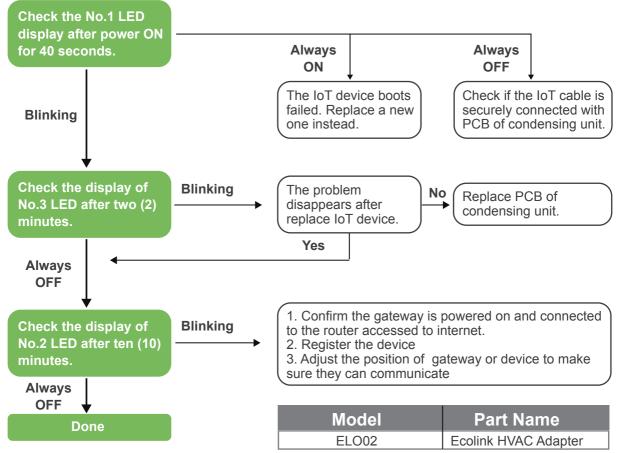

# Part B. Warranty Registration via ESS Pro App

With the IoT device, Ecoer Inc. provides an easy way for dealers to help their customers complete registration via ESS Pro App in just minutes. Then dealers can monitor units' live data and perform remote field settings for the condensing unit. Working alongside the Ecoer Customer Service Team, the dealer can guarantee the installation and servicing quality.

Alternatively, homeowner / dealer / builder can register at www.ecoer.com. But it will not allow the dealer to monitor the system.

Search **ECOER** on App Store or Google Play now.

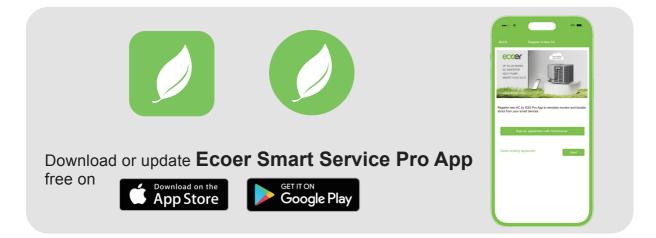

## Steps of warranty registration \*

- 1. Create an ecoer account
- 2. Add Unit (Register a new AC/HP)
  - Sign an agreement with homeowner
  - Scan/Input serial numbers to submit

\*Log in **www.ecoer.com** or **ESS Pro App >File >Installation>ESS Pro App UM** to get the newest guide.

### ©2023 ECOER INC.

## 43671 Trade Center Place, Suite 100 Dulles, VA 20166

Tel: 703-348-2538

www.ecoer.com

#### FCC Compliance Statement | Compliance Notice:

This equipment has been tested and found to comply with the limits for a Class B digital device, pursuant to part 15 of the FCC Rules. These limits are designed to provide reasonable protection against harmful interference in a residential installation. This equipment generates uses and can radiate radio frequency energy and, if not installed and used in accordance with the instructions, may cause harmful interference to radio communications. However, there is no guarantee that interference will not occur in a particular installation. If this equipment does cause harmful interference to radio or television reception, which can be determined by turning the equipment off and on, the user is encouraged to try to correct the interference by one or more of the following measures: -Reorient or relocate the receiving antenna.

-Increase the separation between the equipment and receiver.

-Connect the equipment into an outlet on a circuit different from that to which the receiver is connected.

-Consult the dealer or an experienced radio/TV technician for help.

This device complies with part 15 of the FCC Rules. Operation is subject to the following two conditions:

(1) This device may not cause harmful interference.

(2) this device must accept any interference received, including interference that may cause undesired operation.

#### **RF Exposure Statement:**

This equipment complies with FCC radiation exposure limits set forth for an uncontrolled environment. This equipment should be installed and operated with minimum distance 20cm between the radiator & your body.

Warning: Any changes or modifications not expressly approved by Ecoer Inc. could void the user's authority to operate the equipment.

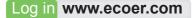

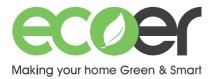

# Ecolink Adapter Quick Start

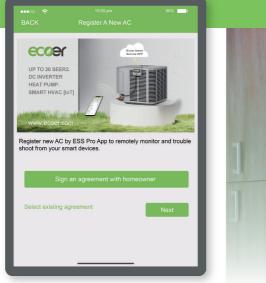

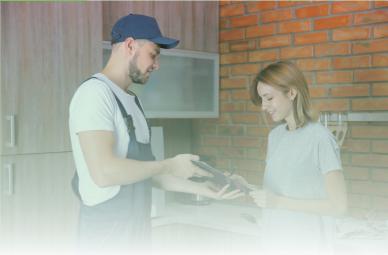

Log in **www.ecoer.com** or Ecoer Smart Service (ESS) Pro App >Systems >Add Unit to get the newest guide.